## Installing Trimble® TerraSync™ January 19, 2015

You will want to find the latest version of TerraSync® that is compatible with your GPS device and GPS Pathfinder*®* Office. You can check the [compatibility chart](http://trl.trimble.com/docushare/dsweb/Get/Document-160913/) for assistance. You will need full administrative rights to your computer while installing this software.

## **To install the Trimble TerraSync**

1. Download a compatible version of TerraSync from the [Trimble website.](http://www.trimble.com/globalTRLTAB.asp?Nav=Collection-4576) Make sure that you get the Windows Mobile version of the TerraSync download to install to the GPS device.

*Note: If you get the Windows® XP, 7, and Vista installer, it will install and activate to your computer and be unable to install and activate to the GPS device. If you would like to install the TerraSync in View Only to your computer for viewing data dictionaries, please see our instructions [here.](http://gpsprioritysupport.com/terrasynclicense.htm.)*

2. Before you install a new version of the software, you will need to remove the old version. On the GPS device to Start/ Settings/ System/ Remove Programs. Select the TerraSync and click the Remove button. *Note: Having two version of TerraSync installed to a GPS device can cause some functionality and operating issues.*

3. Once the TerraSync has finished uninstalling, you will need to connect the GPS device to your computer.

4. If the installer downloads in a zipped format, make sure to extract the files before launching the installer.

Double click on the executable file (.exe) that you downloaded in previous steps to launch the installer. During the installation you will have to accept the terms and condition and then you will be asked for a valid installation code or Proof-Of-Purchase-Number POPN. You will want to select *'I have already registered ad have a valid Installation Code'*  and enter your installation code and the next page.

*Note: You can find your installation codes registered to your [My Trimble account.](http://www.trimble.com/register) You will only have a POPN from the initial software purchase. Once you have registered your POPN, it is voided and you are given the installation code for future installation.*

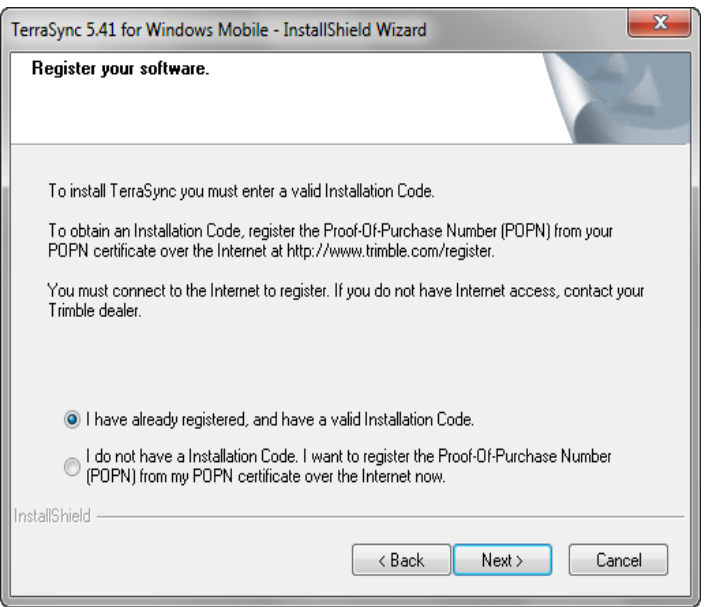

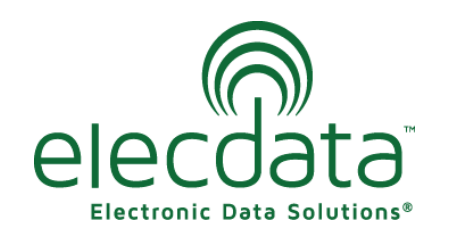

P. O. Box 31, Jerome, ID 83338

Ph: (208) 324-8006 Fax: (208) 324-8015 www.elecdata.com support@elecdata.com

Copyright 2013 © by Field Data Solutions, Inc. All rights reserved worldwide. DataPlus, HydroPlus, Sentinel, VCMS, Vector Control Management System, DataMaster, FIELDBRIDGE and Electronic Data Solutions are registered trademarks of Field Data Solutions, Inc. FieldSeeker, Everglade, DataLink and Quicklog are recognized trademarks for Field Data Solutions, Inc. All other trademarks are registered or recognized trademarks of their respective owners. Trademarks provided under license from Esri.

 $\mathbb{Q}$  **\*** E 11:54 Trimble TerraSync 5.30.CAB was successfully installed on your device. If you need more storage space, you can remove installed programs. 5. The files should now start copying over to you GPS device. Once it has installed to you GPS device, you will get the following message.  $\left($ a)  $\textcircled{\tiny{m}}$  $\left($ OK $\right)$ **To activate Trimble TerraSync** After you click finish on the update installer, the activation wizard should start. If the activation wizard doesn't automatically open, you can open it under Start/ All Programs/ Trimble/ TerraSync (version number)WM/ Trimble TerraSync Activator. Insert your TerraSync installation code and select *Next*. Choose the option *I wish to activate Trimble TerraSync over the Internet* and select *Next.* • The license will then be activated and you are ready to use the software. If you have any issues getting the license to activate, please contact your Electronic Data Solutions sales rep for support.Activation Wizard Activation Wizard

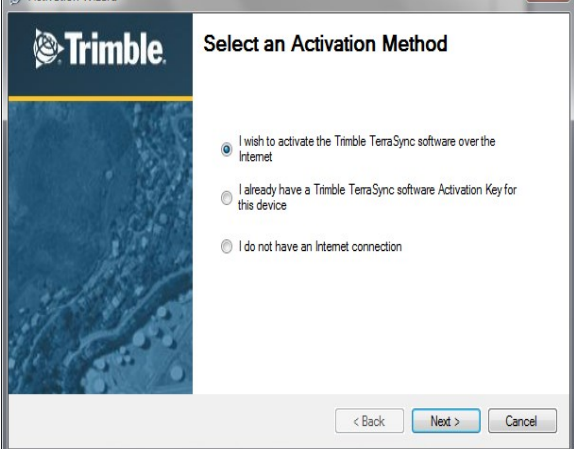

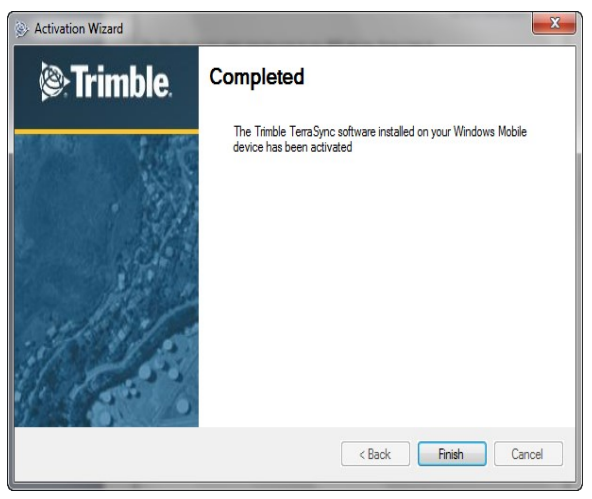

Copyright 2013 © by Field Data Solutions, Inc. All rights reserved worldwide. DataPlus, HydroPlus, Sentinel, VCMS, Vector Control Management System, DataMaster, FIELDBRIDGE and Electronic Data Solutions are registered trademarks of Field Data Solutions, Inc. FieldSeeker, Everglade, DataLink and Quicklog are recognized trademarks for Field Data Solutions, Inc. All other trademarks are registered or recognized trademarks of their respective owners. Trademarks provided under license from Esri.